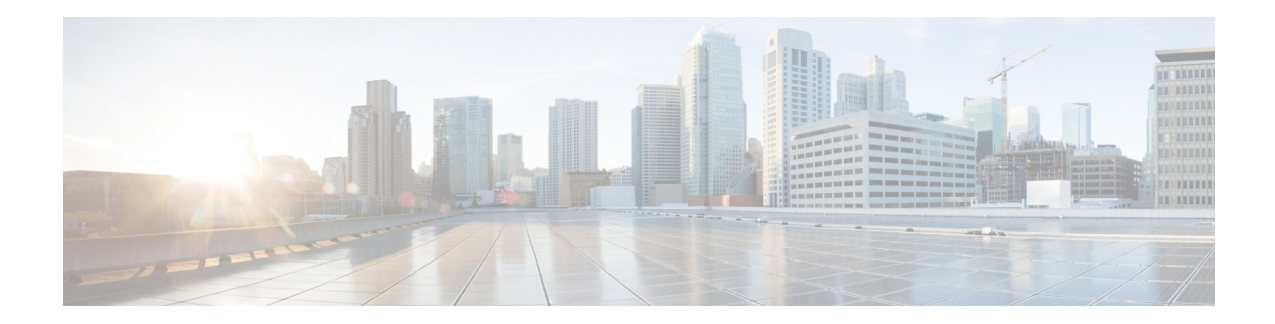

# **Release Notes for AsyncOS 11.1.1 for Cisco Email Security Appliances**

**Published: January 25, 2018 Revised: October 5, 2018**

# **Contents**

- **•** [What's New In This Release, page 1](#page-0-0)
- **•** [Changes in Behavior, page 5](#page-4-0)
- **•** [Upgrade Paths, page 7](#page-6-0)
- **•** [Installation and Upgrade Notes, page 10](#page-9-0)
- **•** [Known and Fixed Issues, page 15](#page-14-0)
- **•** [Related Documentation, page 17](#page-16-0)
- **•** [Service and Support, page 17](#page-16-1)

# <span id="page-0-0"></span>**What's New In This Release**

- [What's New in AsyncOS 11.1.1, page 2](#page-1-0)
- [What's New In AsyncOS 11.1, page 3](#page-2-0)

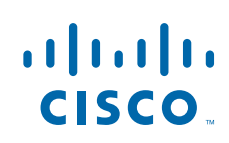

# <span id="page-1-0"></span>**What's New in AsyncOS 11.1.1**

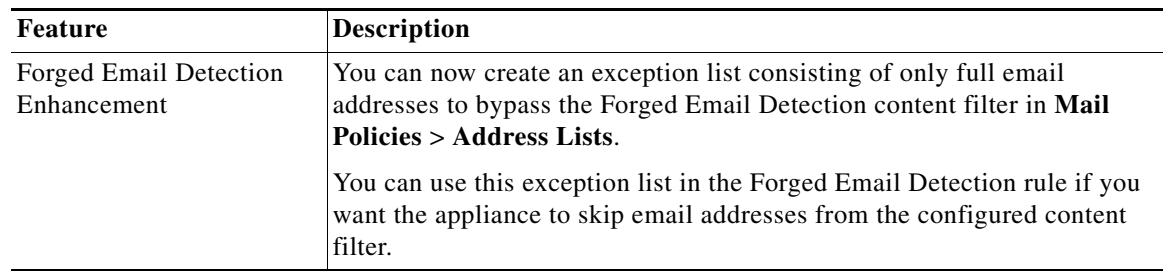

 $\mathsf I$ 

# <span id="page-2-0"></span>**What's New In AsyncOS 11.1**

I

 $\Gamma$ 

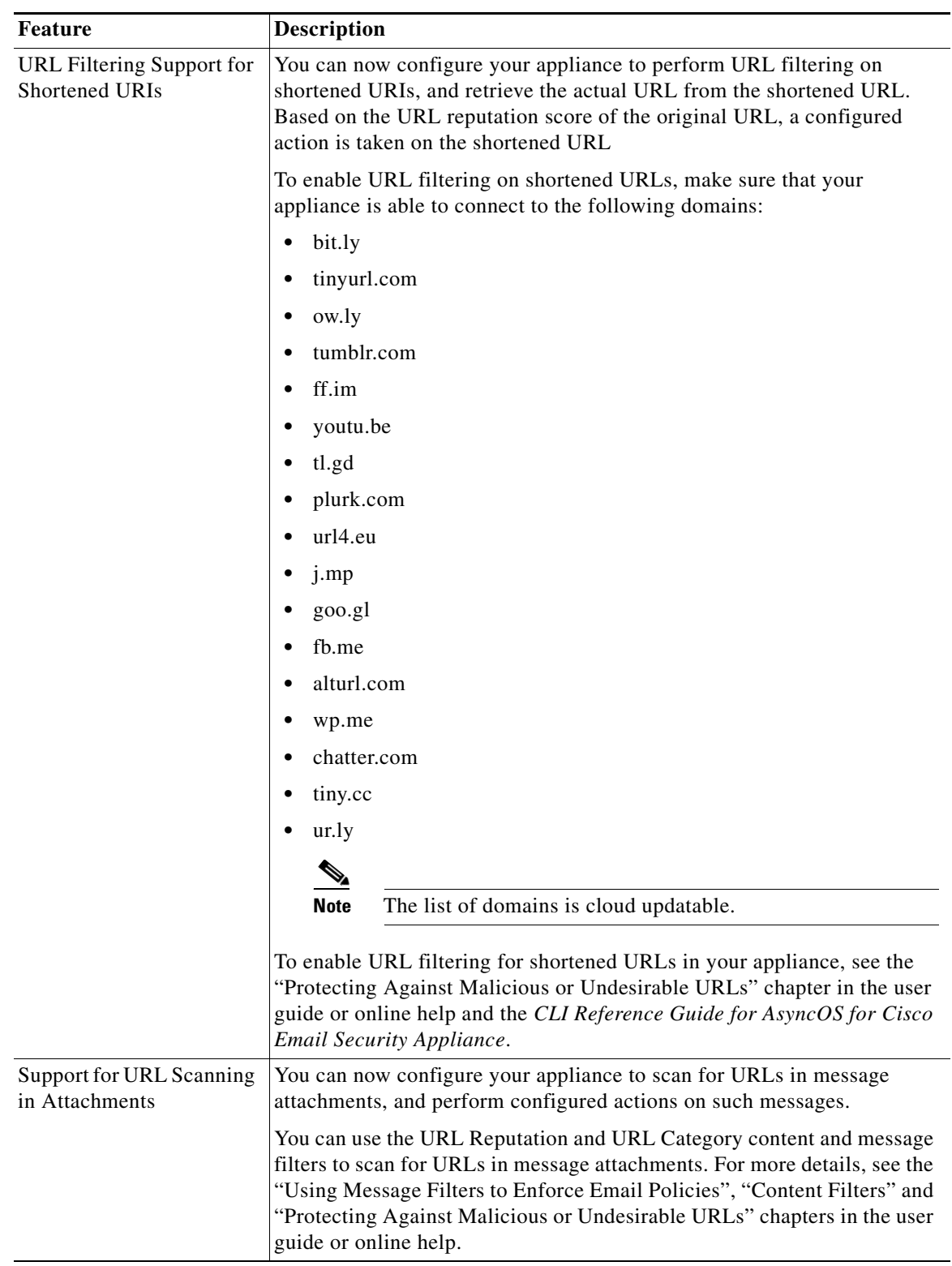

**College** 

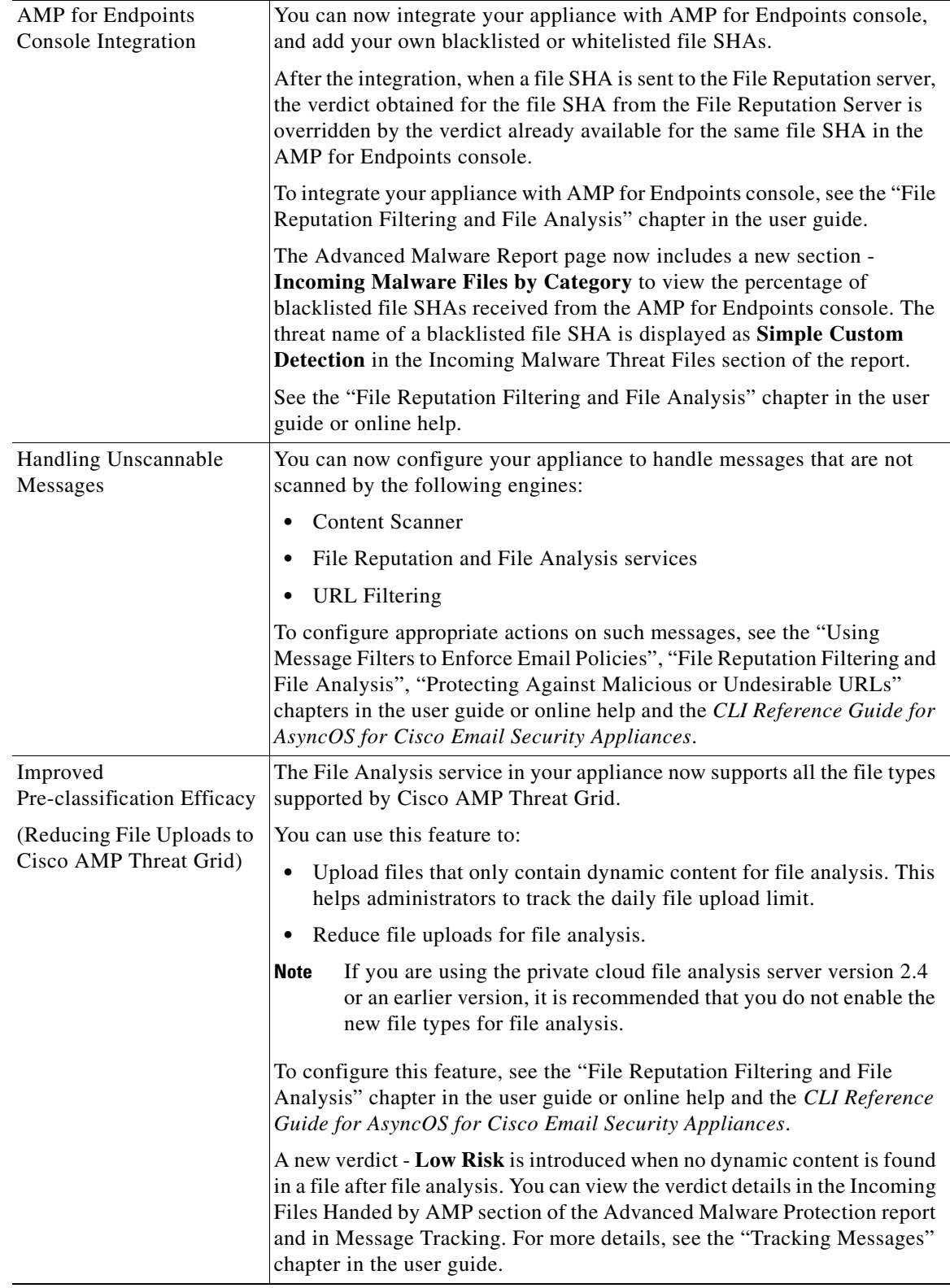

 $\mathbf l$ 

 $\mathsf I$ 

П

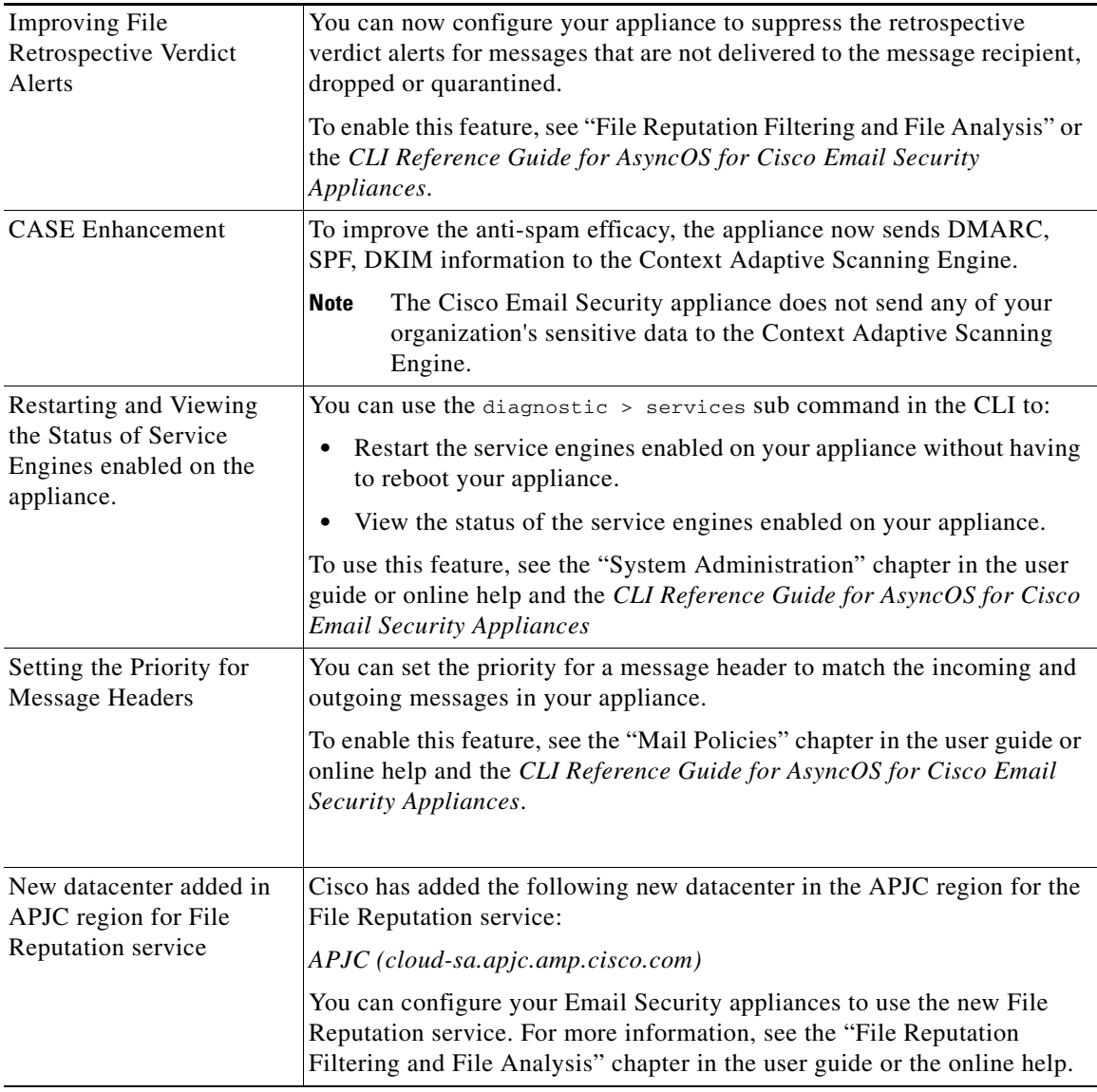

# <span id="page-4-0"></span>**Changes in Behavior**

 $\overline{\phantom{a}}$ 

- **•** [Changes in Behavior in AsyncOS 11.1.1, page 6](#page-5-0)
- **•** [Changes in Behavior in AsyncOS 11.1, page 7](#page-6-1)

# <span id="page-5-0"></span>**Changes in Behavior in AsyncOS 11.1.1**

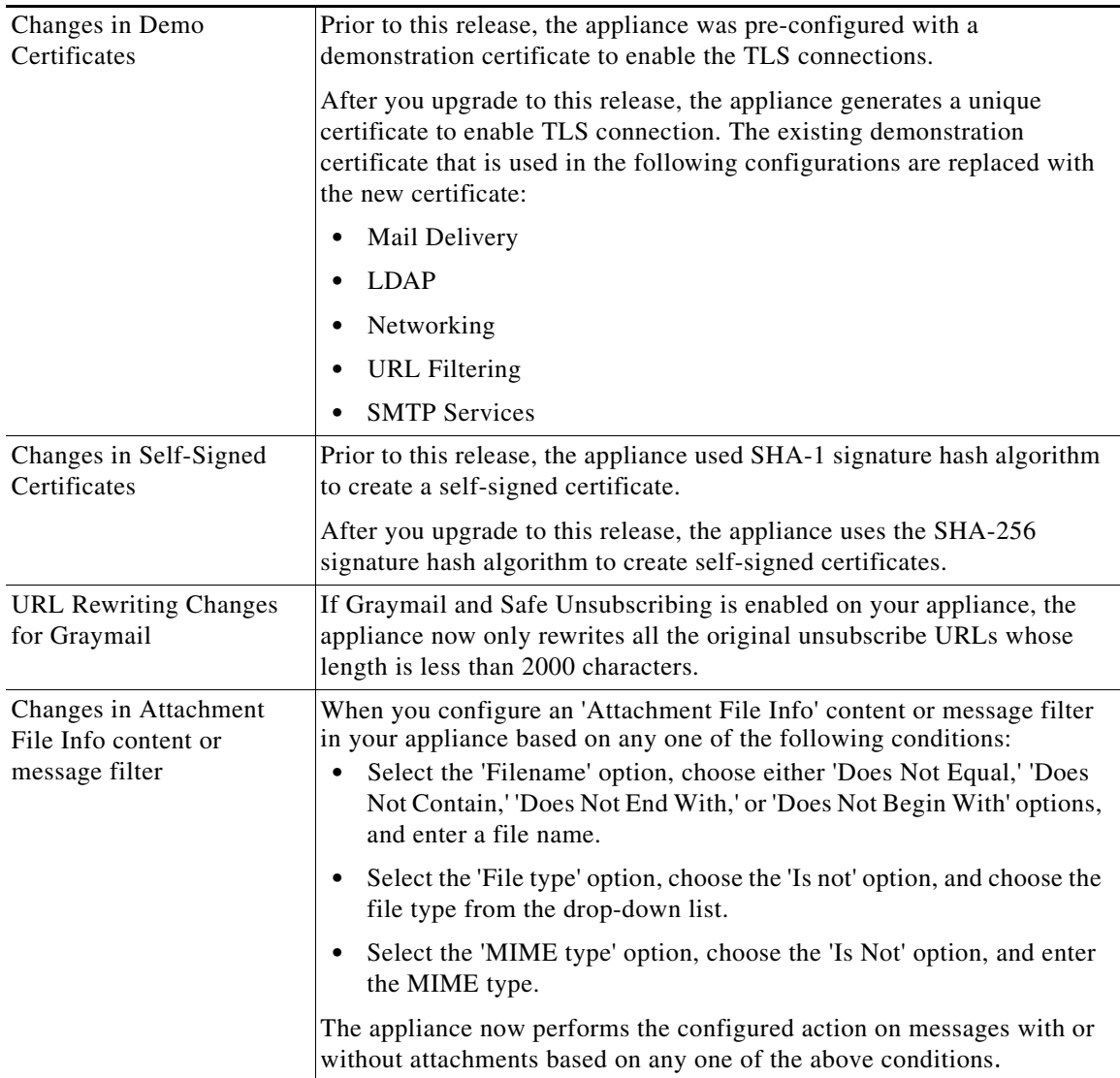

 $\overline{\phantom{a}}$ 

 $\mathsf I$ 

## <span id="page-6-1"></span>**Changes in Behavior in AsyncOS 11.1**

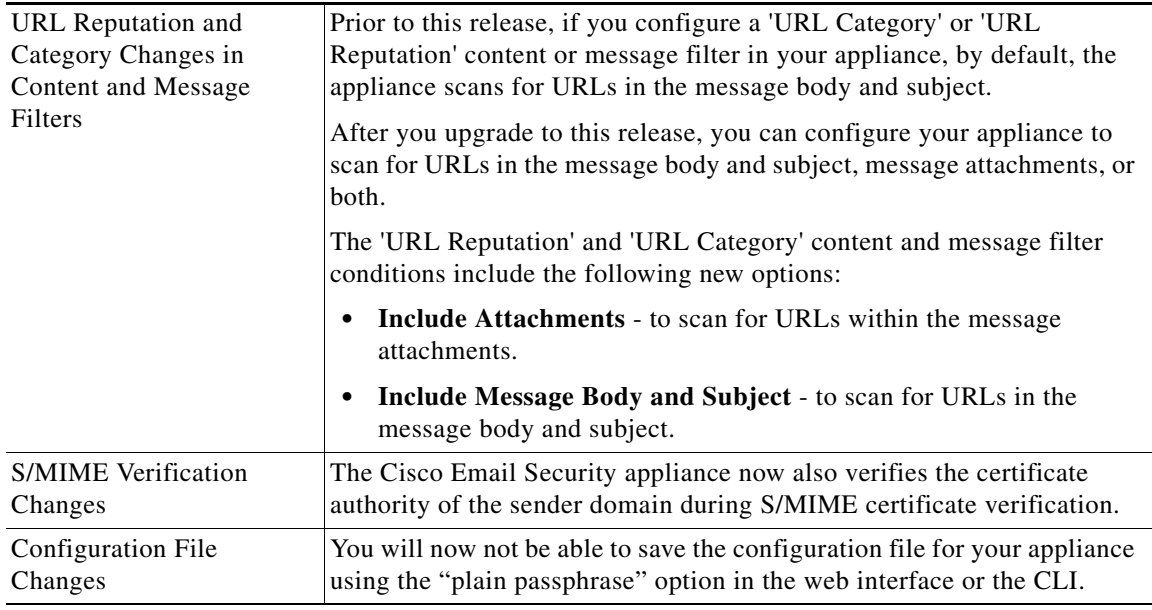

# <span id="page-6-0"></span>**Upgrade Paths**

- **•** [Upgrading to Release 11.1.1-042 MD \(Maintenance Deployment\) Refresh, page 7](#page-6-2)
- **•** [Upgrading to Release 11.1.1-037 MD \(Maintenance Deployment\) Refresh, page 8](#page-7-0)
- **•** [Upgrading to Release 11.1.1-032 MD \(Maintenance Deployment\), page 8](#page-7-1)
- **•** [Upgrading to Release 11.1.1-030 LD \(Limited Deployment\), page 8](#page-7-2)
- **•** [Upgrading to Release 11.1.0-131 GD \(General Deployment\) Refresh, page 9](#page-8-2)
- **•** [Upgrading to Release 11.1.0-086 LD \(Limited Deployment\) Refresh, page 9](#page-8-1)
- **•** [Upgrading to Release 11.1.0-072 LD \(Limited Deployment\) Refresh, page 9](#page-8-0)
- **•** [Upgrading to Release 11.1.0-069 LD \(Limited Deployment\), page 10](#page-9-1)

## <span id="page-6-2"></span>**Upgrading to Release 11.1.1-042 - MD (Maintenance Deployment) Refresh**

You can upgrade to release 11.1.1-042 from the following versions:

- **•** 11.0.1-027
- **•** 11.0.2-037
- **•** 11.1.0-069
- **•** 11.1.0-072
- **•** 11.1.0-086
- **•** 11.1.0-131
- **•** 11.1.0-135
- **•** 11.1.0-140

 $\Gamma$ 

- **•** 11.1.0-143
- **•** 11.1.1-030
- **•** 11.1.1-032
- **•** 11.1.1-037

**Note** If you are on AsyncOS 11.1.1-037 and unable to upgrade the appliance to a higher version, contact Cisco Customer Support to revert the appliance to a previous AsyncOS version. You can upgrade to AsyncOS 11.1.1-042 after you revert your appliance to a previous version. This is a known issue. Defect ID: CSCvm48037

## <span id="page-7-0"></span>**Upgrading to Release 11.1.1-037 - MD (Maintenance Deployment) Refresh**

You can upgrade to release 11.1.1-037 from the following versions:

- **•** 11.0.1-027
- **•** 11.0.2-037
- **•** 11.1.0-069
- **•** 11.1.0-072
- **•** 11.1.0-131
- **•** 11.1.0-135
- **•** 11.1.0-140
- **•** 11.1.0-143

### <span id="page-7-1"></span>**Upgrading to Release 11.1.1-032 - MD (Maintenance Deployment)**

You can upgrade to release 11.1.1-032 from the following versions:

- **•** 11.0.1-027
- **•** 11.0.2-037
- **•** 11.1.0-069
- **•** 11.1.0-072
- **•** 11.1.0-131

## <span id="page-7-2"></span>**Upgrading to Release 11.1.1-030 - LD (Limited Deployment)**

You can upgrade to release 11.1.1-030 from the following versions:

ן

- **•** 11.0.1-027
- **•** 11.0.2-037
- **•** 11.1.0-069
- **•** 11.1.0-072
- **•** 11.1.0-131
- **•** 11.1.0-135
- **•** 11.1.0-140
- **•** 11.1.0-143

## <span id="page-8-2"></span>**Upgrading to Release 11.1.0-131 - GD (General Deployment) Refresh**

You can upgrade to release 11.1.0-131 from the following versions:

- **•** 10.0.2-020
- **•** 10.0.3-004
- **•** 11.0.0-264
- **•** 11.0.0-274
- **•** 11.0.1-027
- **•** 11.1.0-069
- **•** 11.1.0-072
- **•** 11.1.0-086
- **•** 11.1.0-128

## <span id="page-8-1"></span>**Upgrading to Release 11.1.0-086 - LD (Limited Deployment) Refresh**

You can upgrade to release 11.1.0-086 from the following versions:

- **•** 11.1.0-069
- **•** 11.1.0-072

## <span id="page-8-0"></span>**Upgrading to Release 11.1.0-072 - LD (Limited Deployment) Refresh**

You can upgrade to release 11.1.0-072 from the following versions:

- **•** 9.8.1-015
- **•** 10.0.0-203
- **•** 10.0.1-103
- **•** 10.0.2-020
- **•** 10.0.2-107
- **•** 10.0.3-004
- **•** 11.0.0-264
- **•** 11.0.0-274
- **•** 11.0.1-027
- **•** 11.0.1-030
- **•** 11.0.1-030
- **•** 11.1.0-054

 $\Gamma$ 

• 11.1.0-069

### <span id="page-9-1"></span>**Upgrading to Release 11.1.0-069 - LD (Limited Deployment)**

You can upgrade to release 11.1.0-069 from the following versions:

- **•** 10.0.3-004
- **•** 11.0.0-274
- **•** 11.0.1-030
- **•** 11.0.1-027
- **•** 11.1.0-054

## <span id="page-9-0"></span>**Installation and Upgrade Notes**

Read through and consider the installation and upgrade impacts listed in this section.

When you upgrade AsyncOS from the web interface or Command Line Interface (CLI), the configuration is saved to file in the /configuration/upgrade directory. You can access the upgrade directory using an FTP client. Each configuration file name is appended with the version number, and passwords in the configuration file are masked so they are not human readable.

You must be logged in as the admin to upgrade. Also, you must reboot the appliance after upgrading.

### **Supported Hardware for This Release**

- **•** All virtual appliance models.
- **•** The following hardware models:
	- **–** C380, C390, C680, or C690
	- **–** C190

To determine whether your appliance is supported, and to remedy the situation if it is not currently compatible, see

[http://www.cisco.com/c/en/us/support/docs/field-notices/638/fn63931.html.](http://www.cisco.com/c/en/us/support/docs/field-notices/638/fn63931.html)

The following hardware is NOT supported for this release:

- **•** C160, C360, C660, and X1060
- **•** C170, C370, C370D, C670 and X1070 appliances

## <span id="page-9-2"></span>**Deploying or Upgrading a Virtual Appliance**

If you are deploying or upgrading a virtual appliance, see the *Cisco Content Security Virtual Appliance Installation Guide*, available from [http://www.cisco.com/c/en/us/support/security/email-security-appliance/products-installation-guides-li](http://www.cisco.com/c/en/us/support/security/email-security-appliance/products-installation-guides-list.html) [st.html](http://www.cisco.com/c/en/us/support/security/email-security-appliance/products-installation-guides-list.html).

Ι

#### <span id="page-10-0"></span>**Upgrading a Virtual Appliance**

If your current Virtual Appliance release does not support more than 2TB of disk space, and you want to use more than 2 TB of disk space with this release, you cannot simply upgrade your virtual appliance.

Instead, you must deploy a new virtual machine instance for this release.

When you upgrade a virtual appliance, the existing licenses remain unchanged.

#### **Migrating from a Hardware Appliance to a Virtual Appliance**

- **Step 1** Set up your virtual appliance with this AsyncOS release using the documentation described in [Deploying](#page-9-2)  [or Upgrading a Virtual Appliance, page 10.](#page-9-2)
- **Step 2** Upgrade your hardware appliance to this AsyncOS release.
- **Step 3** Save the configuration file from your upgraded hardware appliance
- **Step 4** Load the configuration file from the hardware appliance onto the virtual appliance.

Be sure to select an appropriate option related to network settings.

#### **Getting Technical Support for Virtual Appliances**

Requirements for obtaining technical support for your virtual appliance are described in the *Cisco Content Security Virtual Appliance Installation Guide* available from [http://www.cisco.com/c/en/us/support/security/email-security-appliance/products-installation-guides-li](http://www.cisco.com/c/en/us/support/security/email-security-appliance/products-installation-guides-list.html) [st.html.](http://www.cisco.com/c/en/us/support/security/email-security-appliance/products-installation-guides-list.html)

See also [Service and Support, page 17](#page-16-1), below.

#### **Provisioning and Activating Cisco Registered Envelope Service Administrator from Virtual Appliances**

Contact Cisco TAC for information required to provision your virtual appliance.

### **Pre-upgrade Notes**

Before upgrading, review the following:

- **•** [No Support for RSA DLP Suite and RSA Enterprise Manager, page 12](#page-11-3)
- **•** [Performance Degradation on C100V Models, page 12](#page-11-1)
- **•** [FIPS Compliance, page 12](#page-11-4)
- **•** [Reverting to Previous AsyncOS Versions, page 12](#page-11-0)
- **•** [Upgrading Deployments with Centralized Management \(Clustered Appliances\), page 12](#page-11-2)
- **•** [Upgrading From a Release Other Than the Immediate Previous Release, page 13](#page-12-1)
- [Configuration Files, page 13](#page-12-0)
- **•** [IPMI Messages During Upgrade, page 13](#page-12-2)

#### <span id="page-11-3"></span>**No Support for RSA DLP Suite and RSA Enterprise Manager**

RSA has announced End of Life (EOL) for RSA Data Loss Prevention Suite (DLP). Cisco now provides an alternative DLP solution that allows seamless migration of all the existing DLP policies created in RSA DLP to the new DLP engine. After the upgrade, you can view or modify the migrated DLP policies in Security Services > Data Loss Prevention page in the web interface. For more information, see the "Data Loss Prevention" chapter in the user guide.

There is no support for RSA Enterprise Manager Integration in Async0S 11.0 and later. If you have DLP policies created in RSA Enterprise Manager, you must recreate those policies in your appliance after the upgrade.

#### <span id="page-11-1"></span>**Performance Degradation on C100V Models**

After you upgrade to AsyncOS 11.1 on C100V models, you might experience a performance degradation in certain configurations. For more details, see

<https://bst.cloudapps.cisco.com/bugsearch/bug/CSCve27500>

#### <span id="page-11-4"></span>**FIPS Compliance**

AsyncOS 11.1 release is not a FIPS compliant release. If you have enabled FIPS mode on your appliance, you must disable it before upgrading to AsyncOS 11.1.

#### <span id="page-11-0"></span>**Reverting to Previous AsyncOS Versions**

The following AsyncOS versions are affected by the Internal Testing Interface Vulnerability (<http://tools.cisco.com/security/center/content/CiscoSecurityAdvisory/cisco-sa-20160922-esa>):

- **•** 9.1.2-023
- **•** 9.1.2-028
- **•** 9.1.2-036
- **•** 9.7.2-046
- **•** 9.7.2-047
- **•** 9.7-2-054
- **•** 10.0.0-124
- **•** 10.0.0-125

#### <span id="page-11-2"></span>**Upgrading Deployments with Centralized Management (Clustered Appliances)**

If a cluster includes C160, C360, C660, X1060, C170, C370, C670 or X1070 hardware appliances, remove these appliances from the cluster before upgrading.

All machines in a cluster must be running the same version of AsyncOS, and x60 and x70 hardware cannot be upgraded to this release. If necessary, create a separate cluster for your x60 and x70 appliances.

Ι

#### <span id="page-12-1"></span>**Upgrading From a Release Other Than the Immediate Previous Release**

If you are upgrading from a major (AsyncOS X.0) or minor (AsyncOS X.x) release other than the release immediately preceding this release, you should review the Release Notes for major and minor releases between your current release and this release.

Maintenance releases (AsyncOS X.x.x) include only bug fixes.

#### <span id="page-12-0"></span>**Configuration Files**

Cisco does not generally support the backward compatibility of configuration files with previous major releases. Minor release support is provided. Configuration files from previous versions may work with later releases; however, they may require modification to load. Check with Cisco Customer Support if you have any questions about configuration file support.

#### <span id="page-12-2"></span>**IPMI Messages During Upgrade**

If you are upgrading your appliance using CLI, you may observe messages related to IPMI. You can ignore these messages. This is a known issue.

Defect ID: CSCuz28415

### **Upgrading to This Release**

#### **Before You Begin**

- Review the [Known and Fixed Issues, page 15](#page-14-0) and [Installation and Upgrade Notes, page 10](#page-9-0).
- **•** If you are upgrading a virtual appliance, see [Upgrading a Virtual Appliance, page 11](#page-10-0).

#### **Procedure**

Use the following instructions to upgrade your Email Security appliance.

- **Step 1** Save the XML configuration file off the appliance.
- **Step 2** If you are using the Safelist/Blocklist feature, export the Safelist/Blocklist database off the appliance.
- **Step 3** Suspend all listeners.
- **Step 4** Wait for the queue to empty.
- **Step 5** From the System Administration tab, select the System Upgrade page.
- **Step 6** Click the **Available Upgrades** button. The page refreshes with a list of available AsyncOS upgrade versions.
- **Step 7** Click the **Begin Upgrade** button and your upgrade will begin. Answer the questions as they appear.
- **Step 8** When the upgrade is complete, click the **Reboot Now** button to reboot your appliance.
- **Step 9** Resume all listeners.

#### **What To Do Next**

- After the upgrade, review your SSL configuration to ensure that you have selected the correct GUI HTTPS, Inbound SMTP, and Outbound SMTP methods to use. Use the **System Administration** > **SSL Configuration** page or the sslconfig command in CLI. For instructions, see the "System" Administration" chapter in the User Guide or the online help.
- **•** Review the [Performance Advisory, page 14](#page-13-0).

## **Post-Upgrade Notes**

#### **Inconsistency in DLP Settings at Cluster Level after Upgrading to AsyncOS 11.x**

After upgrading to AsyncOS 11.x, if your appliances are in the cluster mode and DLP is configured, inconsistency in the DLP settings is seen when you run the clustercheck command using the CLI.

To resolve this inconsistency, force the entire cluster to use the DLP configuration of any of the other machines in the cluster. Use the following prompt "How do you want to resolve this inconsistency?" in the clustercheck command as shown in the following example:

```
(Cluster)> clustercheck
Checking DLP settings...
Inconsistency found!
DLP settings at Cluster test:
mail1.example.com was updated Wed Jan 04 05:52:57 2017 GMT by 'admin' on mail2.example.com
mail2.example.com was updated Wed Jan 04 05:52:57 2017 GMT by 'admin' on mail2.example.com
How do you want to resolve this inconsistency?
1. Force the entire cluster to use the mail1.example.com version.
2. Force the entire cluster to use the mail2.example.com version.
3. Ignore.
[3]
```
## <span id="page-13-0"></span>**Performance Advisory**

#### **DLP**

- **•** Enabling DLP for outbound messages on an appliance that is already having anti-spam and anti-virus scanning running on inbound messages can cause a performance degradation of less than 10%.
- **•** Enabling DLP on an appliance that is only running outbound messages and is not running anti-spam and anti-virus can cause higher performance degradation as compared to the previous scenario.

#### **SBNP**

SenderBase Network Participation now uses the Context Adaptive Scanning Engine (CASE) to collect data to power IronPort Information Services. In some configurations customers may experience a moderate performance decline.

Ι

#### **Outbreak Filters**

Outbreak Filters uses the Context Adaptive Scanning Engine to determine the threat level of a message and scores messages based on a combination of Adaptive Rules and Outbreak Rules. In some configurations, you may experience a moderate performance decline.

#### **IronPort Spam Quarantine**

Enabling the IronPort Spam Quarantine on-box for a C-Series or X-Series appliance causes a minimal reduction in system throughput for nominally loaded appliances. For appliances that are running near or at peak throughput, the additional load from an active quarantine may cause a throughput reduction of 10-20%. If your system is at or near capacity, and you desire to use the IronPort Spam Quarantine, consider migrating to a larger C-Series appliance or an M-Series appliance.

If you change your anti-spam policy from dropping spam to quarantining it (either on-box or off-box), then your system load will increase due to the need to scan additional spam messages for virus and content security. For assistance in properly sizing your installation please contact your authorized support provider.

## <span id="page-14-0"></span>**Known and Fixed Issues**

Use the Cisco Bug Search Tool to find information about known and fixed defects in this release.

- **•** [Bug Search Tool Requirements, page 15](#page-14-1)
- [Lists of Known and Fixed Issues, page 15](#page-14-2)
- [Related Documentation, page 17](#page-16-0)

## <span id="page-14-1"></span>**Bug Search Tool Requirements**

Register for a Cisco account if you do not have one. Go to [https://identity.cisco.com/ui/tenants/global/v1.0/enrollment-ui.](https://identity.cisco.com/ui/tenants/global/v1.0/enrollment-ui)

## <span id="page-14-2"></span>**Lists of Known and Fixed Issues**

I

- **•** [Known and Fixed Issues for AsyncOS 11.1.1, page 16](#page-15-1)
- **•** [Known and Fixed Issues for AsyncOS 11.1, page 16](#page-15-0)

#### <span id="page-15-1"></span>**Known and Fixed Issues for AsyncOS 11.1.1**

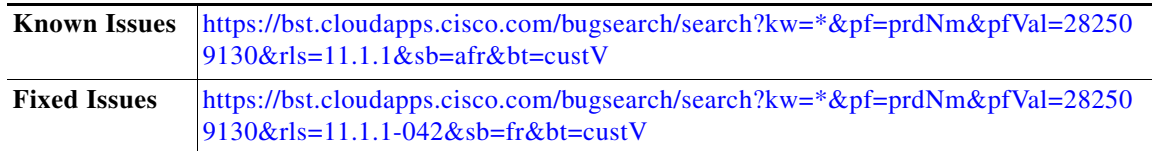

### <span id="page-15-0"></span>**Known and Fixed Issues for AsyncOS 11.1**

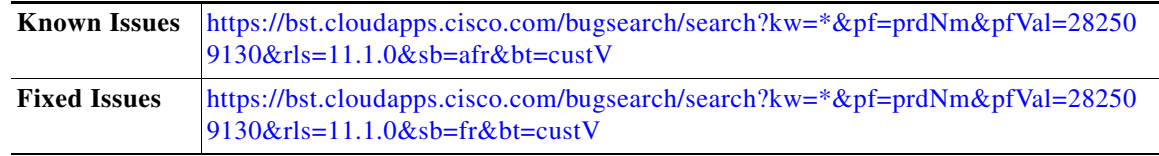

## **Finding Information about Known and Resolved Issues**

Use the Cisco Bug Search Tool to find the most current information about known and resolved defects.

#### **Before You Begin**

Register for a Cisco account if you do not have one. Go to <https://identity.cisco.com/ui/tenants/global/v1.0/enrollment-ui>.

#### **Procedure**

- **Step 1** Go to<https://tools.cisco.com/bugsearch/>.
- **Step 2** Log in with your Cisco account credentials.
- **Step 3** Click **Select from list** > **Security** > **Email Security** > **Cisco Email Security Appliance**, and click **OK**.
- **Step 4** In Releases field, enter the version of the release, for example, 11.1.1
- **Step 5** Depending on your requirements, do one of the following:
	- **•** To view the list of resolved issues, select **Fixed in these Releases** from the Show Bugs drop down.
	- **•** To view the list of known issues, select **Affecting these Releases** from the Show Bugs drop down and select **Open** from the Status drop down.

Ι

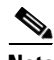

**Note** If you have questions or problems, click the **Help** or **Feedback** links at the top right side of the tool. There is also an interactive tour; to view it, click the link in the orange bar above the search fields.

## <span id="page-16-0"></span>**Related Documentation**

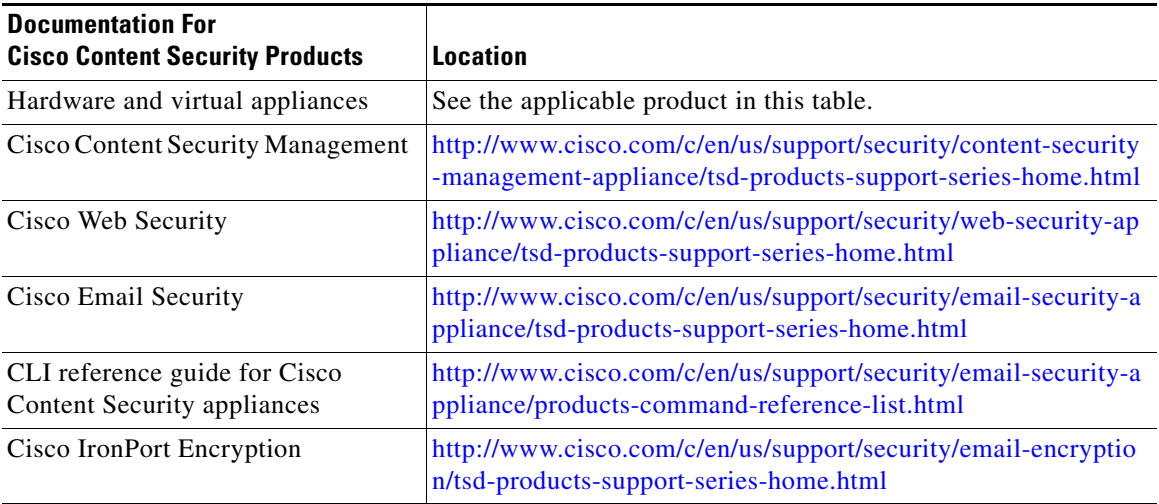

## <span id="page-16-1"></span>**Service and Support**

 $\mathbf I$ 

**Note** To get support for virtual appliances, have your Virtual License Number (VLN) number ready when you call Cisco TAC.

Cisco TAC: [http://www.cisco.com/en/US/support/tsd\\_cisco\\_worldwide\\_contacts.html](http://www.cisco.com/en/US/support/tsd_cisco_worldwide_contacts.html)

Support Site for legacy IronPort: <http://www.cisco.com/web/services/acquisitions/ironport.html>

For non-critical issues, you can also access customer support from the appliance. For instructions, see the User Guide or online help.

This document is to be used in conjunction with the documents listed in the ["Related Documentation"](#page-16-0) section.

Cisco and the Cisco logo are trademarks or registered trademarks of Cisco and/or its affiliates in the U.S. and other countries. To view a list of Cisco trademarks, go to this URL: [www.cisco.com/go/trademarks](http://www.cisco.com/go/trademarks). Third-party trademarks mentioned are the property of their respective owners. The use of the word partner does not imply a partnership relationship between Cisco and any other company. (1110R)

Any Internet Protocol (IP) addresses and phone numbers used in this document are not intended to be actual addresses and phone numbers. Any examples, command display output, network topology diagrams, and other figures included in the document are shown for illustrative purposes only. Any use of actual IP addresses or phone numbers in illustrative content is unintentional and coincidental.

© 2019 Cisco Systems, Inc. All rights reserved.